## **วิธีการเขาเรียนหลักสูตรออนไลน GPF E-Learning**

## **1. เขาเรียนรูไดจากแพลตฟอรมของสำนักงานการตรวจเงินแผนดิน ดังนี้**

เว็บไซตการเรียนรูผานระบบอิเล็กทรอนิกส (e-Learning) สำนักงานการตรวจเงินแผนดิน https://lms.audit.go.th

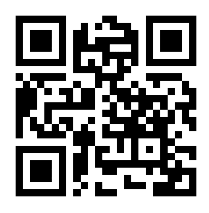

**2. คนหา "หลักสูตรออนไลน GPF E-Learning" แลวคลิก**

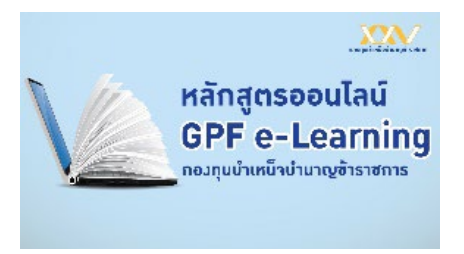

- **3. เขาสูหนาระบบสมาชิกกบข.เพื่อยืนยันตัวตน (สำหรับครั้งแรกเทานั้น)**
	- 3.1. กรอกเลขบัตรประชาชน 13 หลัก และ ขอมูลหลังบัตรประชาชน12 หลัก หรือ
	- 3.2. เขาสูระบบดวย Digital ID (ThaiID)
- \* ลงทะเบียนเพื่อยืนยันตัวตนสำหรับครั้งแรกเท่านั้น โดยครั้งต่อไปสมาชิกสามารถเข้าระบบได้ทันที

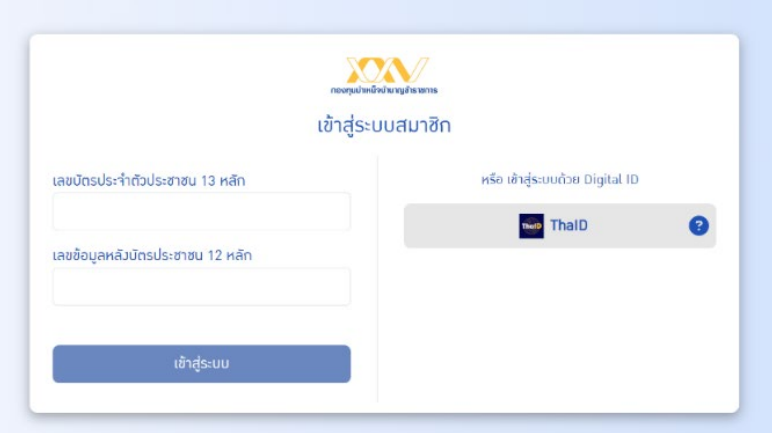

## **4. เขาสูหลักสูตร GPF E-Learning**

- 4.1. หลักสูตรแนะนำมี 8 หลักสูตร โดยสมาชิกเลือกหลักสูตรที่สนใจไดภายใตหัวขอ **"หลักสูตรแนะนำ"**
- 4.2. หากสนใจหลักสูตรอื่นๆ สามารถคลิกดานลางเพื่อดูหลักสูตรทั้งหมด
- 4.3. เรียนไม่จบสามารถเรียนต่อครั้งหน้าได้โดยไม่จำเป็นต้องเรียนรู้ให้จบในครั้งเดียว หรือสามารถเรียนซ้ำได้ ตามต้องการ
- 4.4. เรียนจบหลักสูตรครบตามเงื่อนไข รับ GPF Point สะสมคะแนนไวใชแลกของรางวัลได

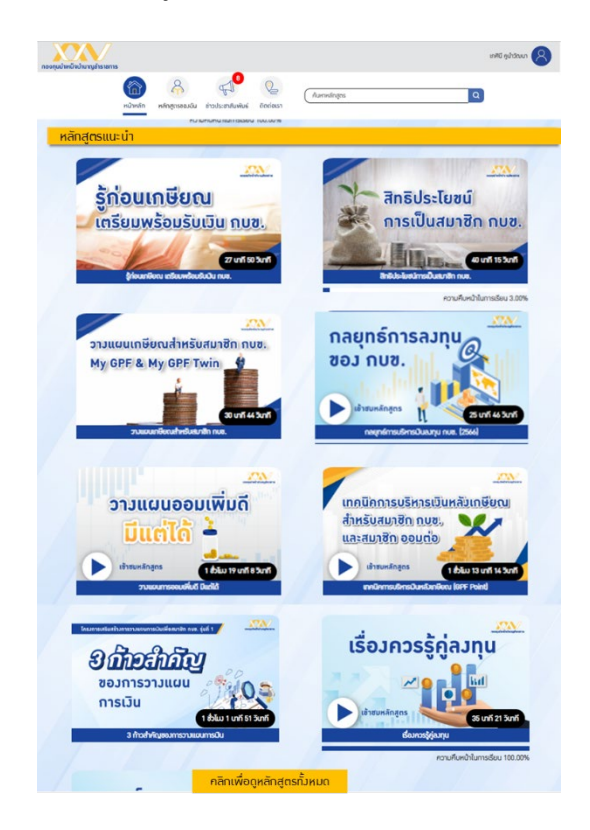

## **5. การเขาสูหลักสูตร GPF E-Learning ครั้งตอไป**

คนหาหลักสูตรออนไลน GPF E-Learning" แลวคลิกจะเขาสูระบบ GPF E-Learning ทันที

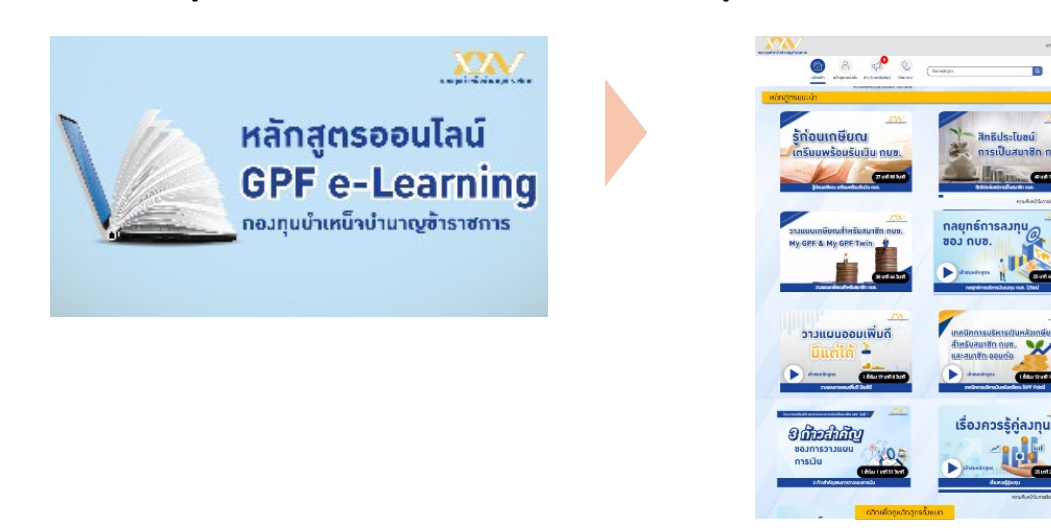